## **Практична робота «З новим роком»**

1. Запустіть Synfig Studio.

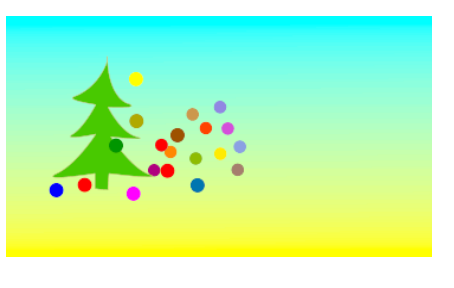

2. За допомогою кривих Безьє

намалювати ялинку, колір зелений (без контура)→ через контекстне меню (по правій кнопці миші) виконати команду: «Розімкнути дотичні» у куточках ялинкових **«лапок»**.

Результат:

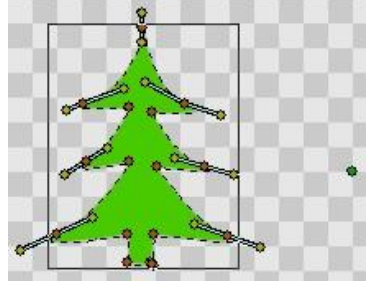

3. Прикрасити ялинку кулями за таким планом:

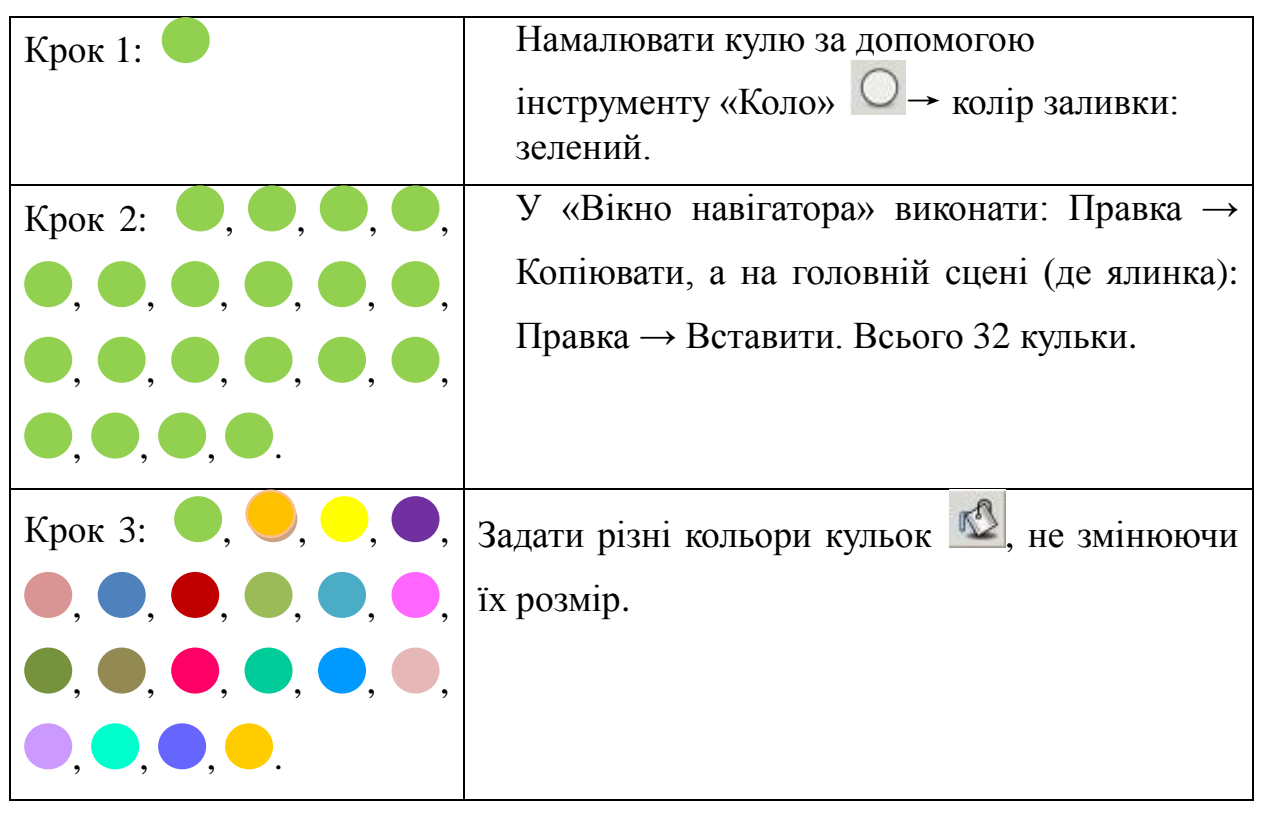

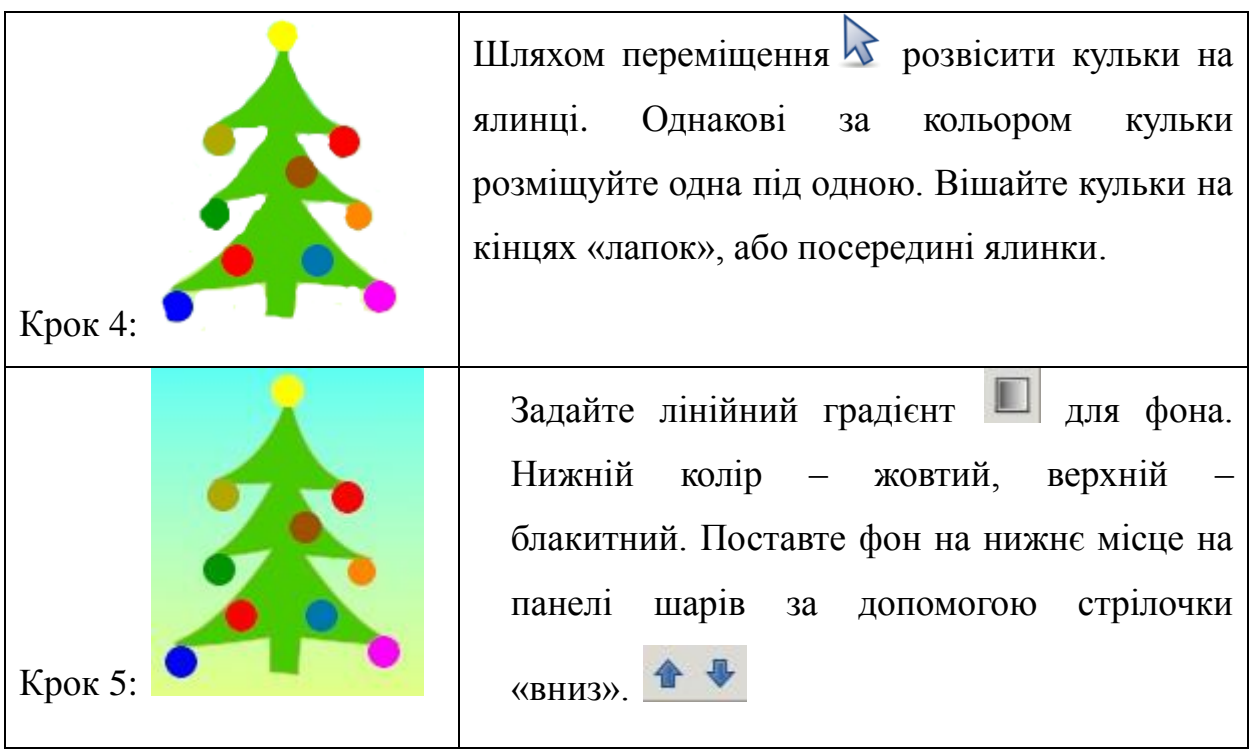

4. Увімкніть режим анімації (зелена людинка у нижньому правому куточку) → задати перший ключовий кадр.

5. На 2 сек. ялинка нагнулася, кулі падають. Для того, щоб ялинка нагнулася, застосовуємо інструмент «Обертання» → виділити ялинку і утримуючи клавішу CTRL → обертаємо ялина за ключові точки.

- 6. Створити ключовий кадр 2.
- 7. На 3 сек. кулі піднімаються.
- 8. На 4 сек. будуємо з куль число 2016.
- 9. Зберігаємо результат як: 2016.sifz і 2016.gif